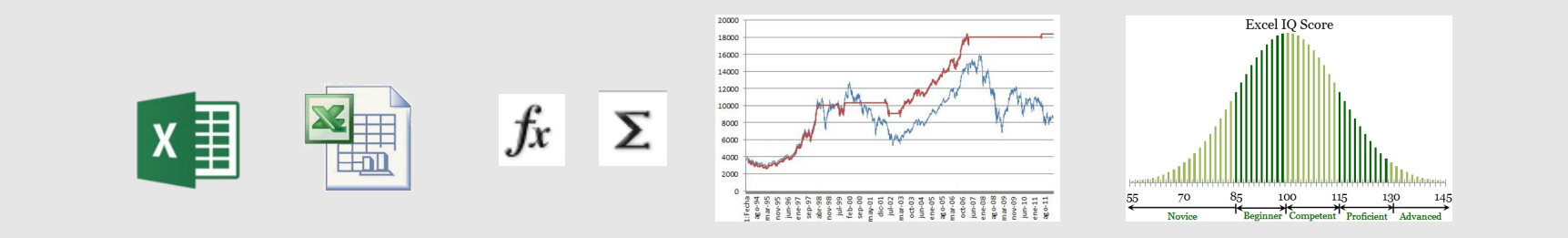

**Unité** *Gestion des Données Industrielles* **<http://lagis-vi.univ-lille1.fr/~lo/ens/gi/#Tableur>**

> **Tableur – Utiliser Excel** *Olivier Losson*

**Master Génie Industriel, spécialité Industrie 4.0 [https://master-genie-industriel.univ-lille.fr](https://master-genie-industriel.univ-lille.fr/)**

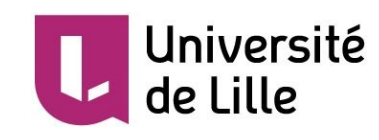

### **Plan du cours**

- **Introduction**
	- **Historique**
	- **Types de tableur et fonctionnalités d'un tableur**
- **1 Objets classeur, feuille et cellule**
- **2 Formules, références et fonctions**
- **3 Graphes**
- **4 Outils d'analyse**
	- **Valeur cible**
	- **Solveur**
- **5 Traitements de données**
	- **Filtres automatique et élaboré** ÷
	- **Tris, sous-totaux, tableaux croisés dynamiques**
- **6 Formulaires**
- **Références**

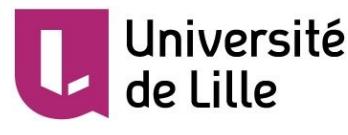

# **Introduction (1)**

#### **Historique**

- **1981 : VisiCalc [\(http://www.bricklin.com/history/vcexecutable.htm](http://www.bricklin.com/history/vcexecutable.htm), 27ko)**
- **1982 : Multiplan (255 lignes x 65 colonnes = 16 000 cellules)**
- **1983 : Lotus 1-2-3 (plages nommées, macros)** ÷
- **1985 : Excel pour Mac, puis Windows en 1987 (v. 2.0) (GUI)**  $\frac{1}{2}$
- **1990 : Excel v. 3.0 (classeur, dessin 3D)**  $\rightarrow$
- **1993 : Excel v. 5.0 (classeur multipages, VB), devient leader du marché**  $\rightarrow$
- **1997 : Excel97 (v. 8.0) (validation des données, feuilles utilisateur, 65 536 lignes x 256 colonnes = 16,7 . 10<sup>6</sup> cellules)**
- **2007 : Excel 2007 (v. 12) (10<sup>6</sup> lignes x 16 384 colonnes = 17,1 . 10<sup>9</sup> cellules), changement d'extensions : xls → xlsx**
- **2013 : Excel 2013 (v. 15) (travail mobile, partagé et/ou en ligne)**  $\rightarrow$
- **2016 : Excel 2016 (v.16) (cartes 3D, requêtes dynamiques sur BdD)** $\rightarrow$

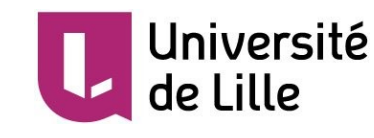

# **Introduction (2)**

### **Types de tableurs**

#### **Libres ou open-source**  $\blacktriangleright$

- **Calc** de la suite OpenOffice ou LibreOffice  $\blacksquare$
- Gnumeric **A**
- Kspread (Linux)
- **Propriétaires**
	- **Excel (Microsoft)**
	- Quattro Pro (Corel)
- **Internet**
	- **Google Spreadsheet**
	- EtherCalc  $\blacksquare$

#### **Comparaison**  $\bullet$

- **[https://en.wikipedia.org/wiki/Comparison\\_of\\_spreadsheet\\_software](https://en.wikipedia.org/wiki/Comparison_of_spreadsheet_software)**
- **Choix d'Excel**
	- **94 % du marché (2010), langage VBA**

# **Introduction (3)**

### **Fonctionnalités d'un tableur (***ang***. Spreadsheet)**

#### **Manipulation élémentaires de données numériques**

- Stockage (**classeur**, **feuille**, **cellule**)
- Calculs (**adresse**, **formule**, **fonction**)

#### **Fonctionnalités de haut niveau**  $\frac{1}{2}$

- Tri de données **B**
- **Représentation graphique**
- Filtrage (*sélection selon critère*)
- Résolution de problèmes (**solveur**)
- Synthèse de résultats (**tableau croisé dynamique**, **consolidation**)
- Automatisation et interaction avec l'utilisateur (**formulaire**, **macro VBA**)

### **Un tableur est inadapté pour traiter des données**

- **Volumineuses**
- **Liées et/ou de structure complexe**  $\frac{1}{2}$
- **Mises à jour fréquemment**
- **Destinées à produire des rapports → Utiliser un SGBD**

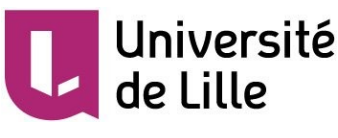

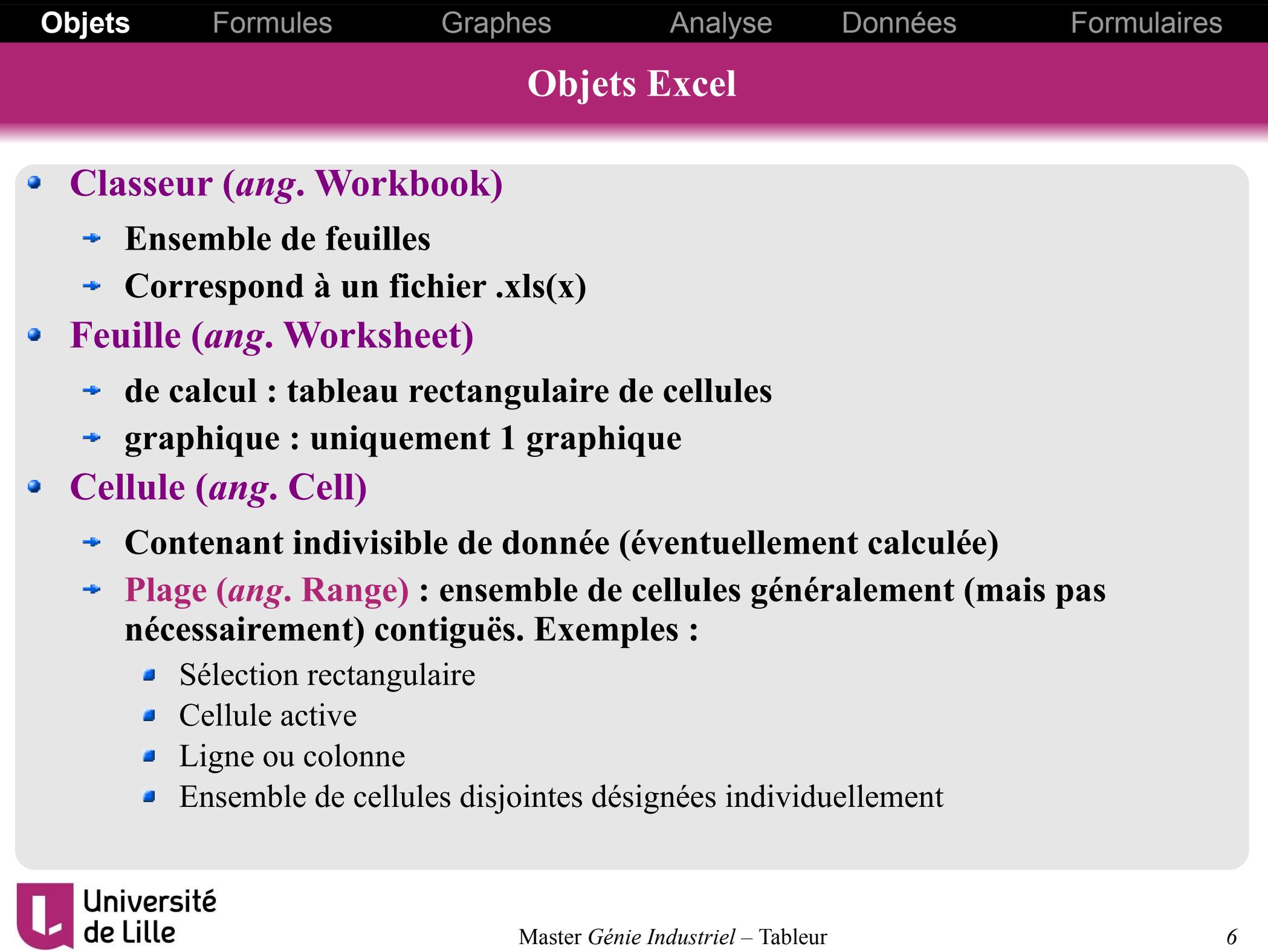

 $\mathbf{L}$ 

**Objets** Formules Graphes Analyse Données Formulaires **Objets Excel Classeur**  $\bullet$ Microsoft Excel  $\Box$   $\times$ Fichier Edition Affichage Insertion Format Outils Données Fenêtre ? Adobe PDF Tapez une question  $\begin{picture}(180,10) \put(0,0){\line(1,0){100}} \put(10,0){\line(1,0){100}} \put(10,0){\line(1,0){100}} \put(10,0){\line(1,0){100}} \put(10,0){\line(1,0){100}} \put(10,0){\line(1,0){100}} \put(10,0){\line(1,0){100}} \put(10,0){\line(1,0){100}} \put(10,0){\line(1,0){100}} \put(10,0){\line(1,0){100}} \put(10,0){\line(1,0){100}}$ **ABC**  $\mathbb{R}$ **B** Ë. EE. B. **RIAID.** P. **B10** fx Impasse Sans Soucis 图 Excel 04-05 (Intro)  $\Box$   $\times$ Excel 03-04 (Intro)  $\overline{A}$  $\overline{B}$  $\mathbf C$ D Ë **Fonction bruit**  $CP$ **Nom Adresse Ville** 1 80  $\overline{2}$ Durandi rue Pavel 75000 Paris 3 Poli 7. rue des aviateurs 05000 Gap  $-f(x)$ 25, quai des docks 70 Jenval 06000 Nice 4 Martinda 212, route des chênes 06000 Nice 5  $-f(x)+b(x)$ 6 Colin 2. rue Tripide 06600 Antibes 60  $\rightarrow$  b(x) Darde **Z** Les Santons 04000 Diane 13000 Marseille 13. rue du Vendredi 8 **Crups** Courbe de tendance Kilige 85, avenue des bastions 83000 Toulon 50 9

75000 Paris

Prêt

**Feuilles Cellule (active, plage de)** ٥

10 Monate

11

 $12$  $13$  $14$  Impasse Sans Soucis

II ( → D H | / Liste3 / Liste4 / Tableau Croisé / Facture Client | +

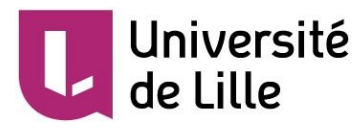

Master *Génie Industriel –* Tableur *7*

40

30.

 $\mathbf{E}$ 

IN 4 D Graphe4 Graphe5 / Liste1

Nombre= $9$ 

Liste<sub>2</sub>

Liste3

NLIM

Liste4

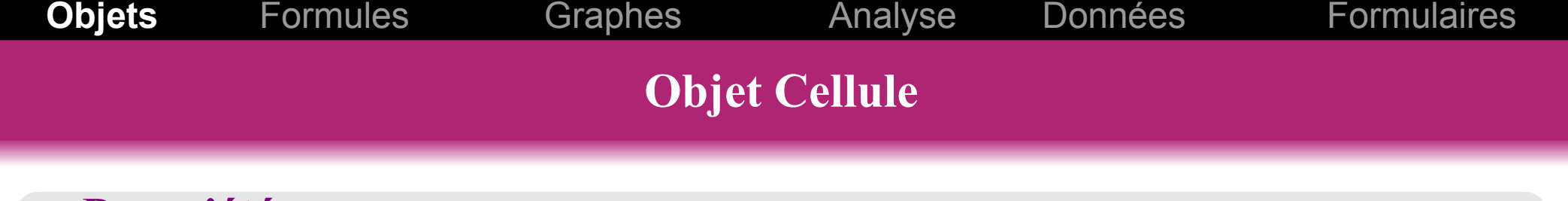

## **Propriétés**

#### **Adresse**

- Concaténation de la colonne (A, B, .. IU, IV) et de la ligne (1, 2, …, 65 536)
- Notation alternative : L*yy*C*xx*
- Exemple : B3 correspond à L3C2

## **Valeur (contenu)**

- Numérique : entier, réel, date
- Texte (jusqu'à 65 000 caractères)
- Booléen (VRAI ou FAUX)
- Formule (expression calculée)
- Objets (lien hypertexte, OLE, …)

# **Commentaire**

**Style**

Université

e Lille

- Format (notamment numérique)
- Alignement, police, bordure, fond
- Protection (verrouillée ?)
- Mise en forme conditionnelle

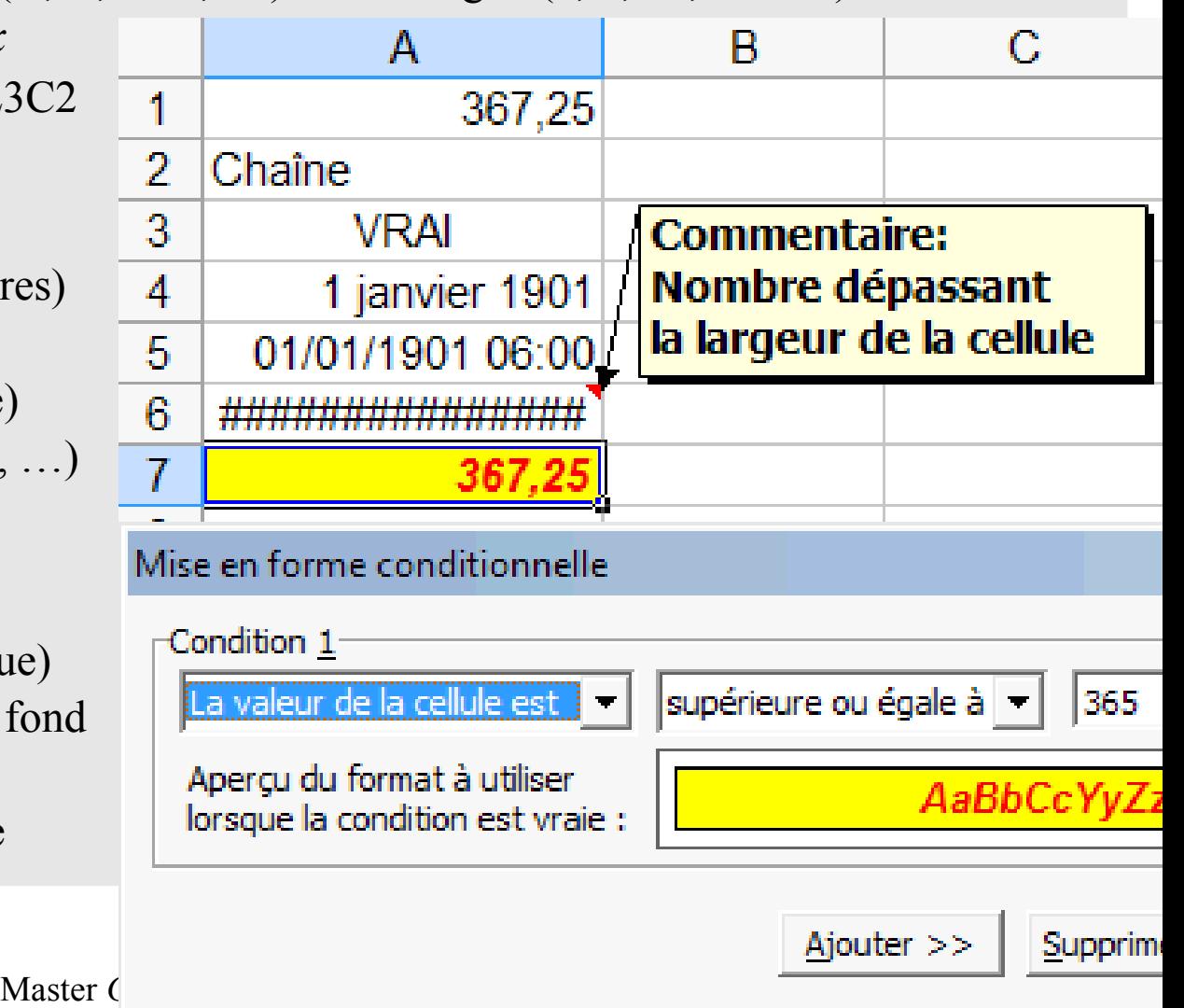

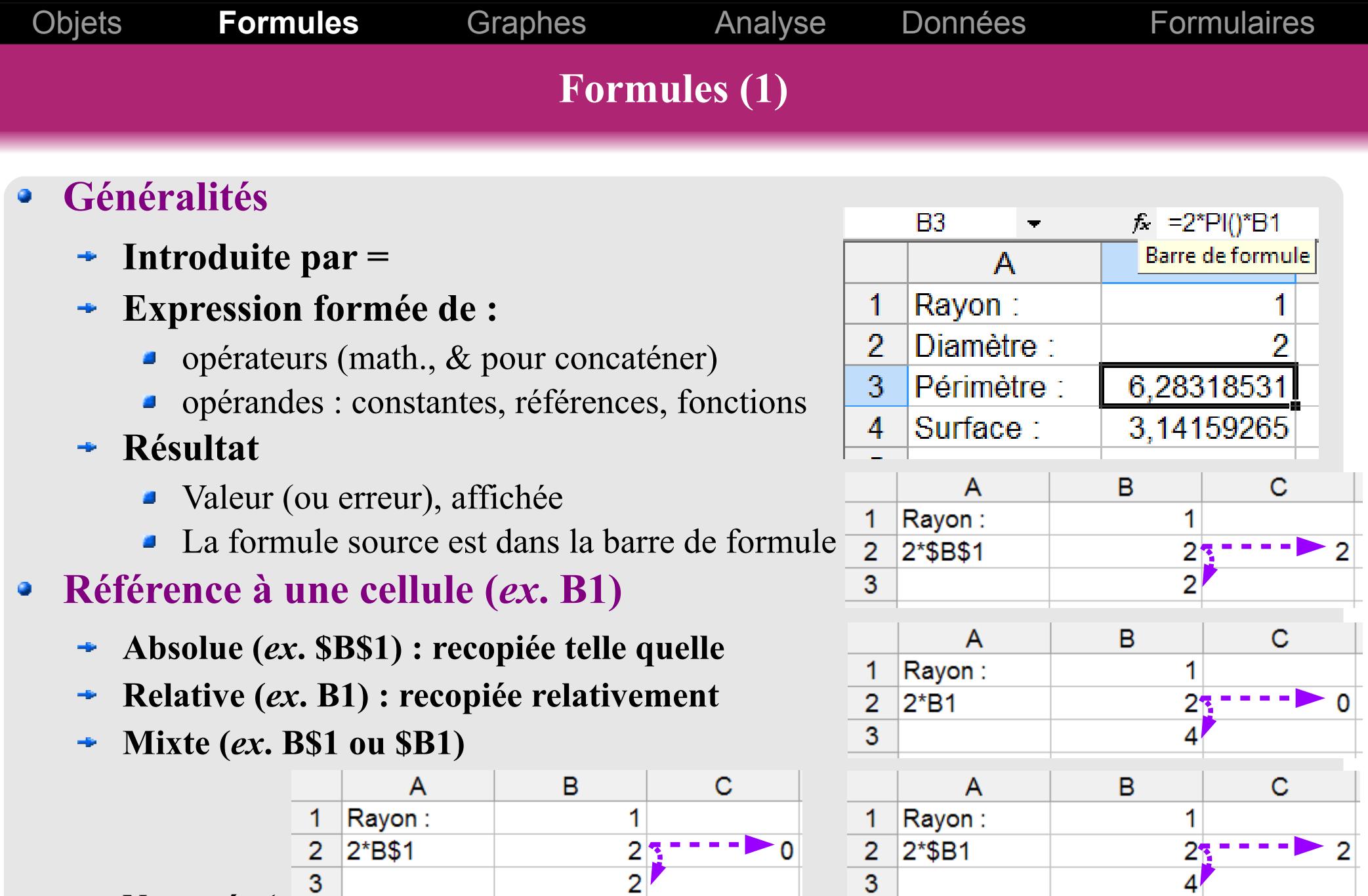

**Nommée (***ex***.** *rayon***, en référence à \$B\$1)**  $\blacktriangleright$ 

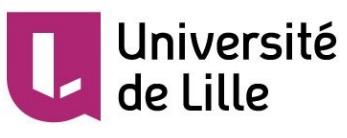

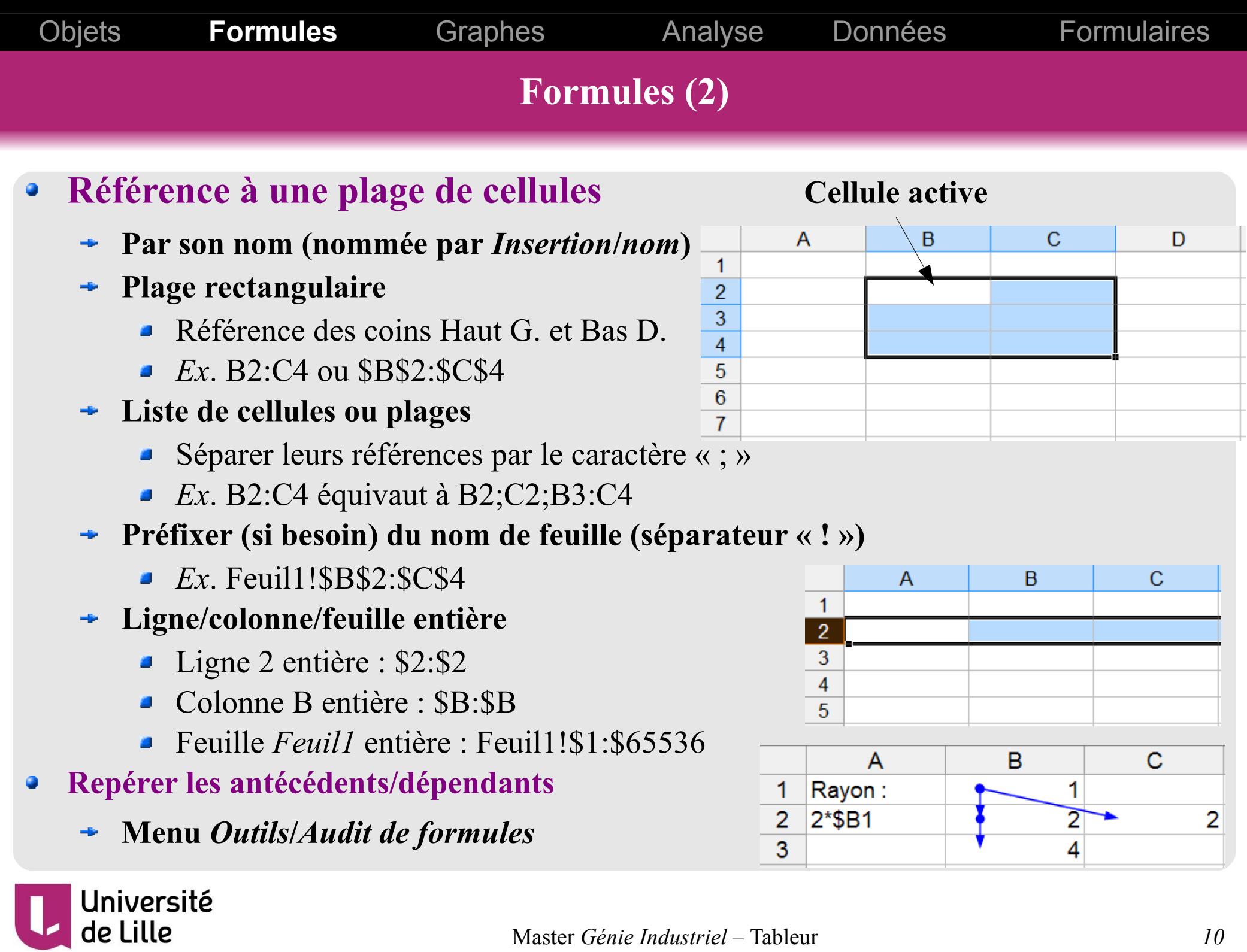

L

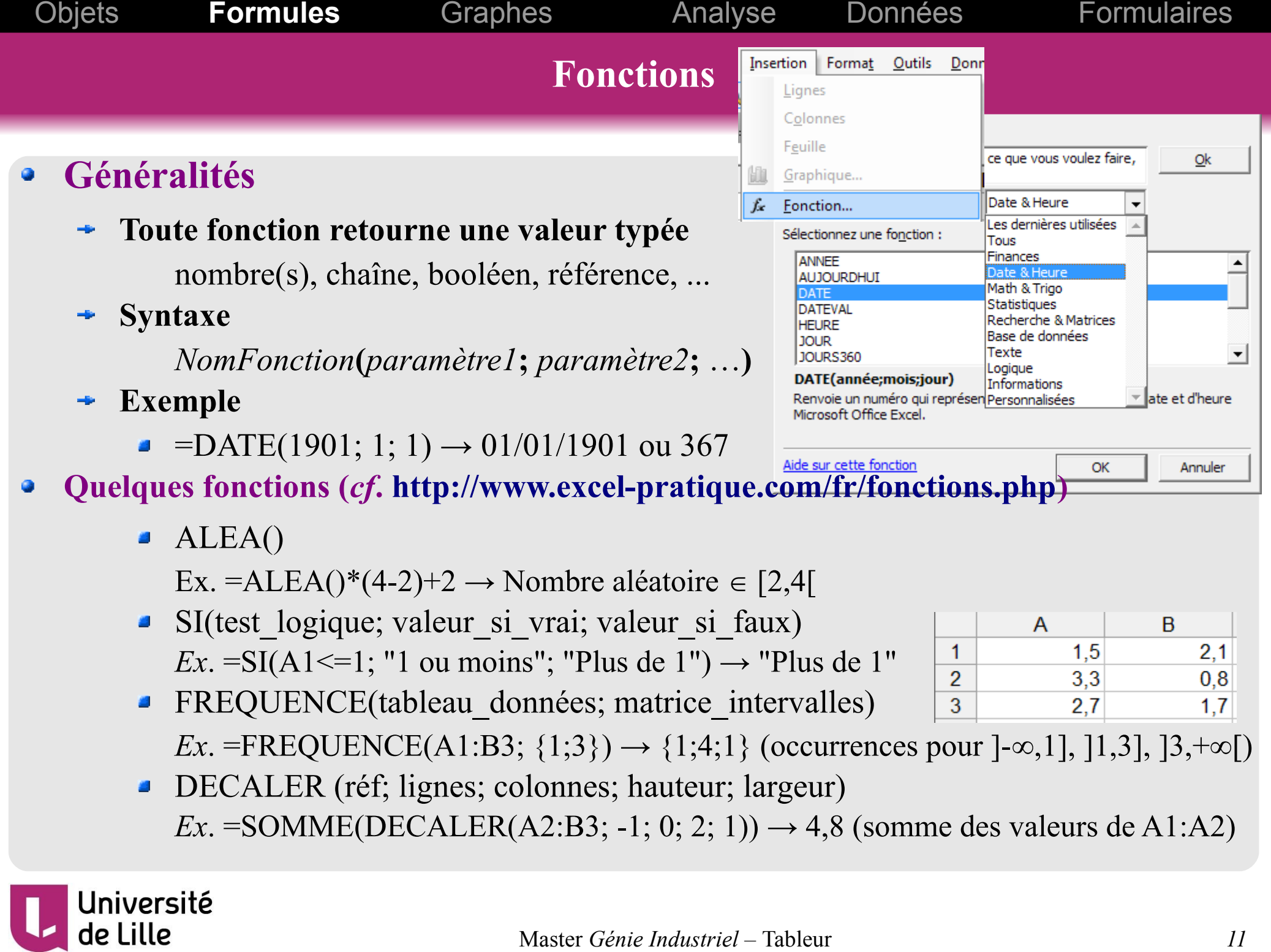

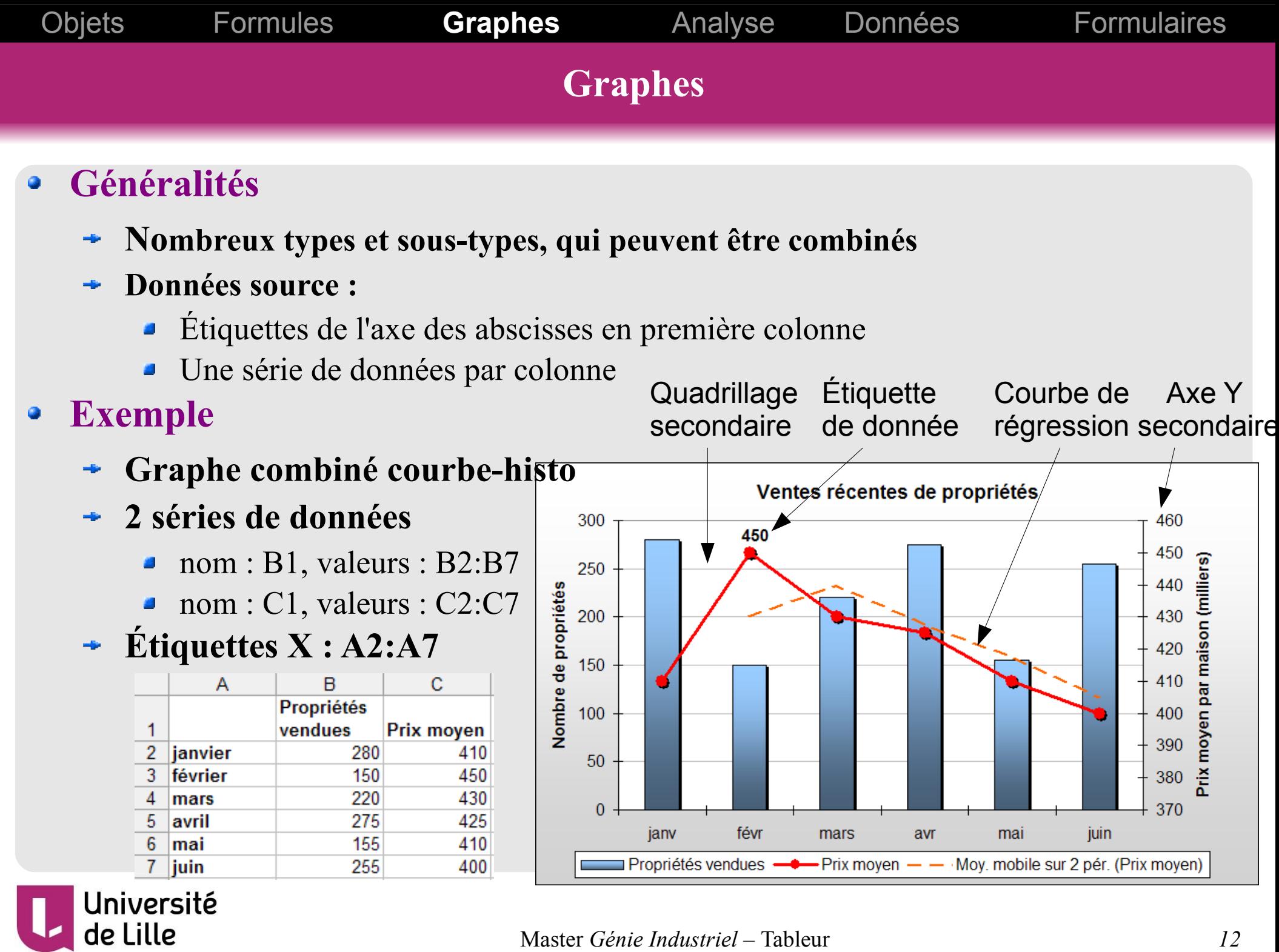

Master *Génie Industriel –* Tableur *12*

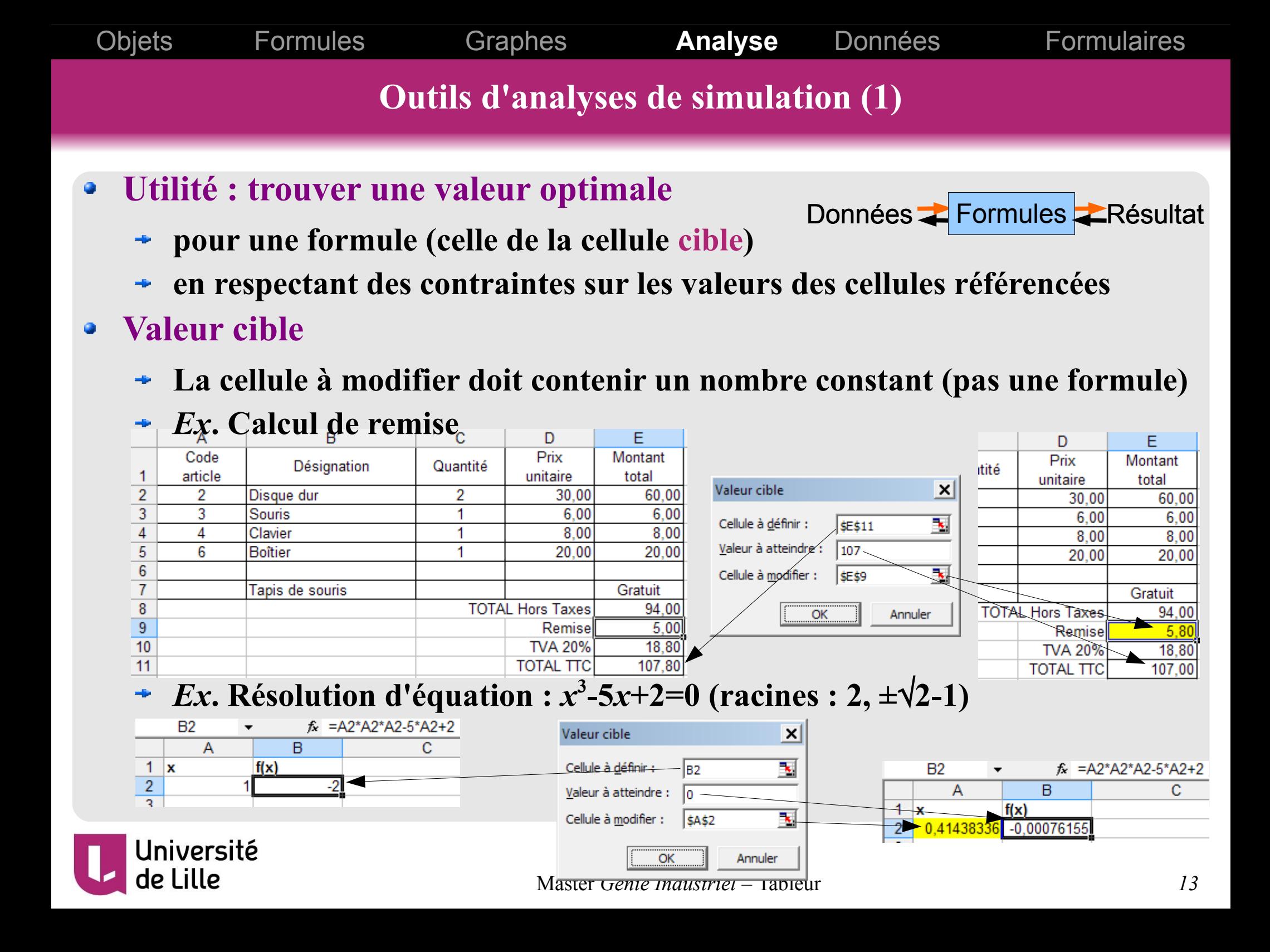

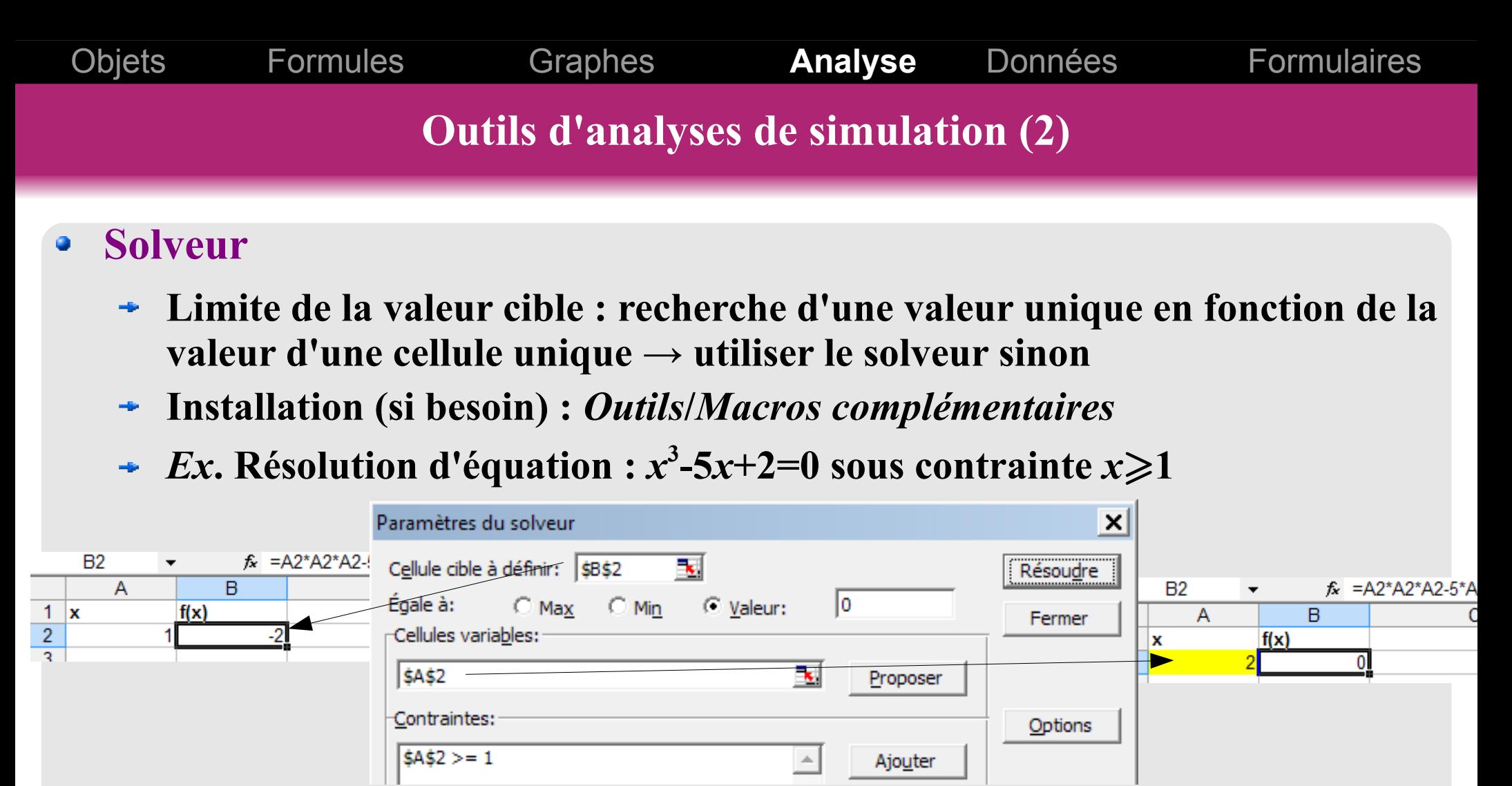

- *Outils***/***Utilitaires d'analyses*
	- **Analyse de corrélation, variance, covariance**
	- **Histogramme, rang (analyse de position), échantillonnage**
	- **Tests statistiques**

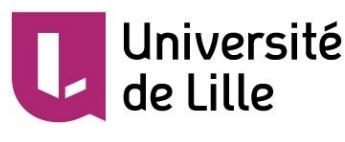

**Traitement de données : Filtres (1)** Objets Formules Graphes Analyse **Données** Formulaires

### **•** Principe

- **N'afficher que les lignes correspondant à certains critères**
- **Opère sur un tableau (plage rectangulaire) avec en-têtes de colonnes**

#### **Filtre automatique (***Données***/***Filtrer***)**  $\bullet$

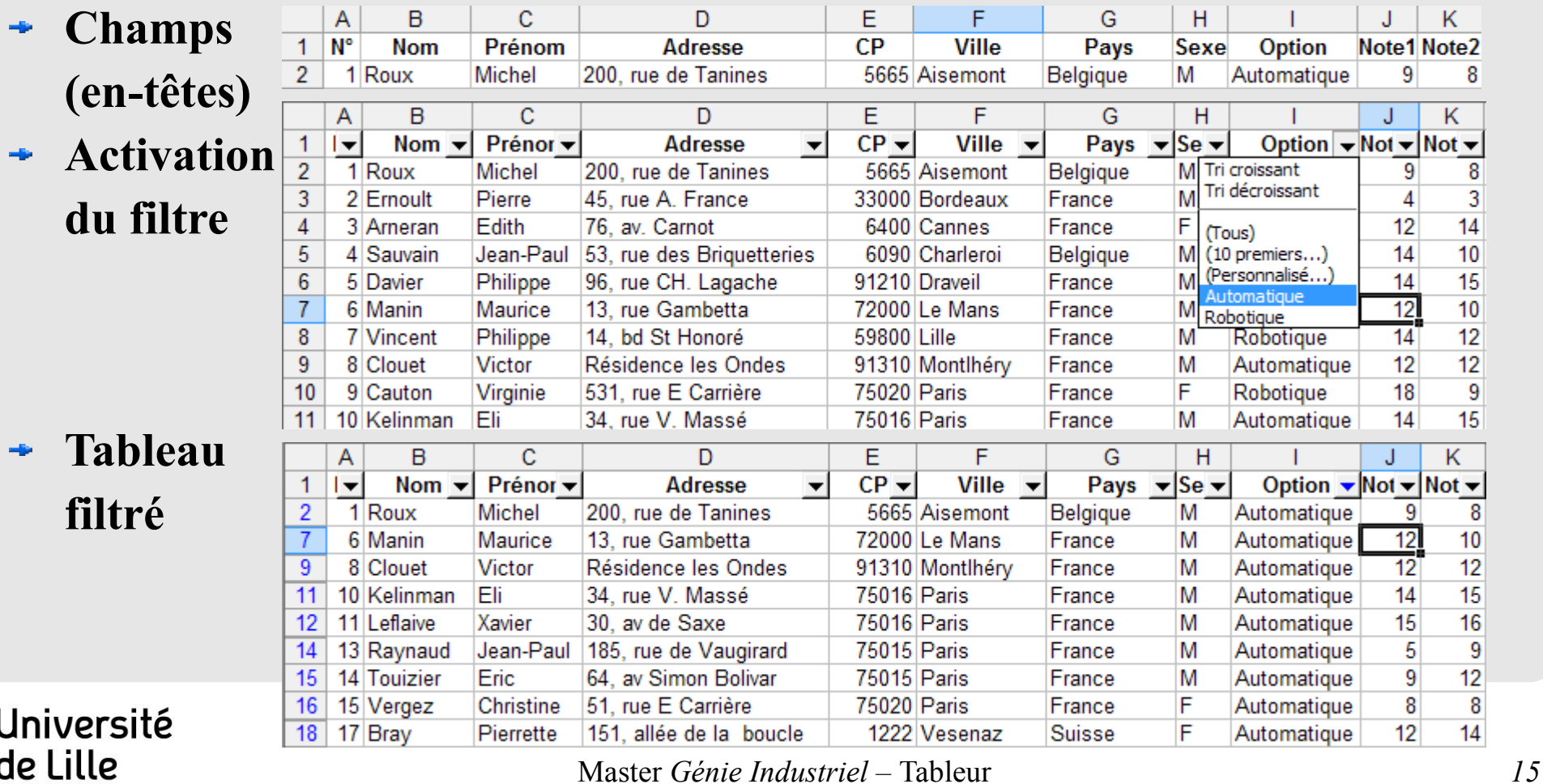

**Traitement de données : Filtres (2)** Objets Formules Graphes Analyse **Données** Formulaires

**Filtre élaboré (***cf***.<http://philippetulliez.developpez.com/tutoriels/advancedfilter/>)**  $\bullet$ **Plus de possibilités que le filtre automatique**

- Critères plus complexes (combinés, champs calculés, ...)
- Filtrage sur place ou exportation du résultat vers autre feuille/classeur
- **Utilise**
	- un tableau de données avec les en-têtes de colonnes en première ligne
	- une zone de critères (en général au-dessus des données) utilisant les en-têtes

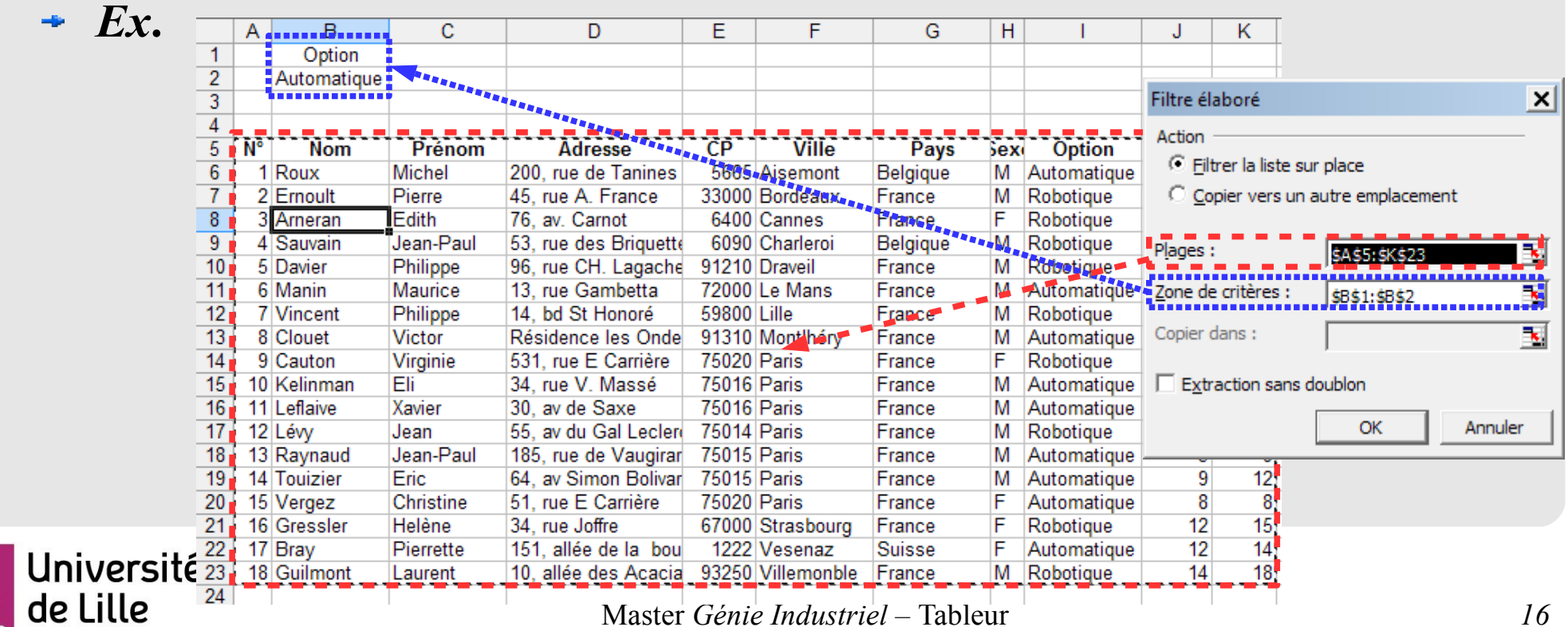

**Traitement de données : Filtres (3)** Objets Formules Graphes Analyse **Données** Formulaires

**Filtre élaboré (***cf***.<http://philippetulliez.developpez.com/tutoriels/advancedfilter/>)**  $\bullet$ 

- **Plus de possibilités que le filtre automatique**
	- Critères plus complexes (combinés, champs calculés, ...)
	- Filtrage sur place ou exportation du résultat vers autre feuille/classeur
- **Utilise**
	- un tableau de données avec les en-têtes de colonnes en première ligne
	- une zone de critères (en général au-dessus des données) utilisant les en-têtes

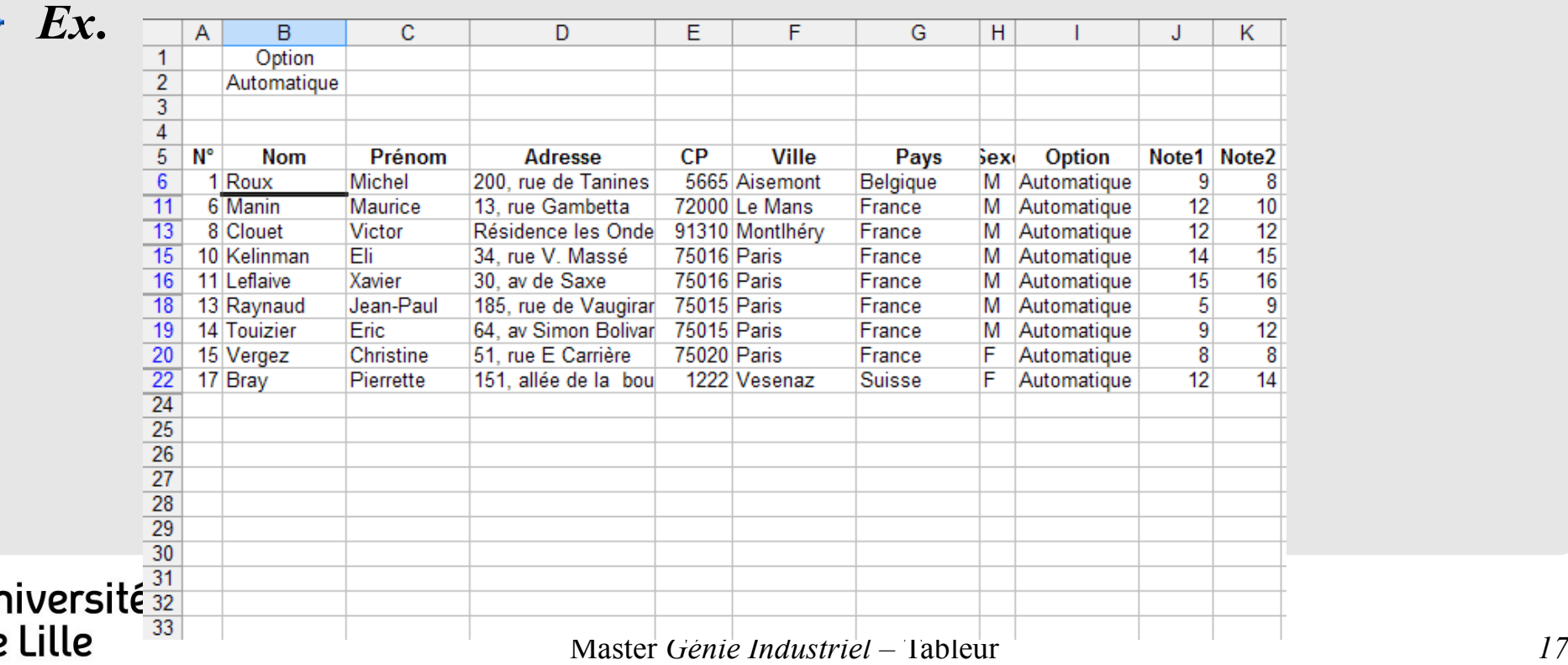

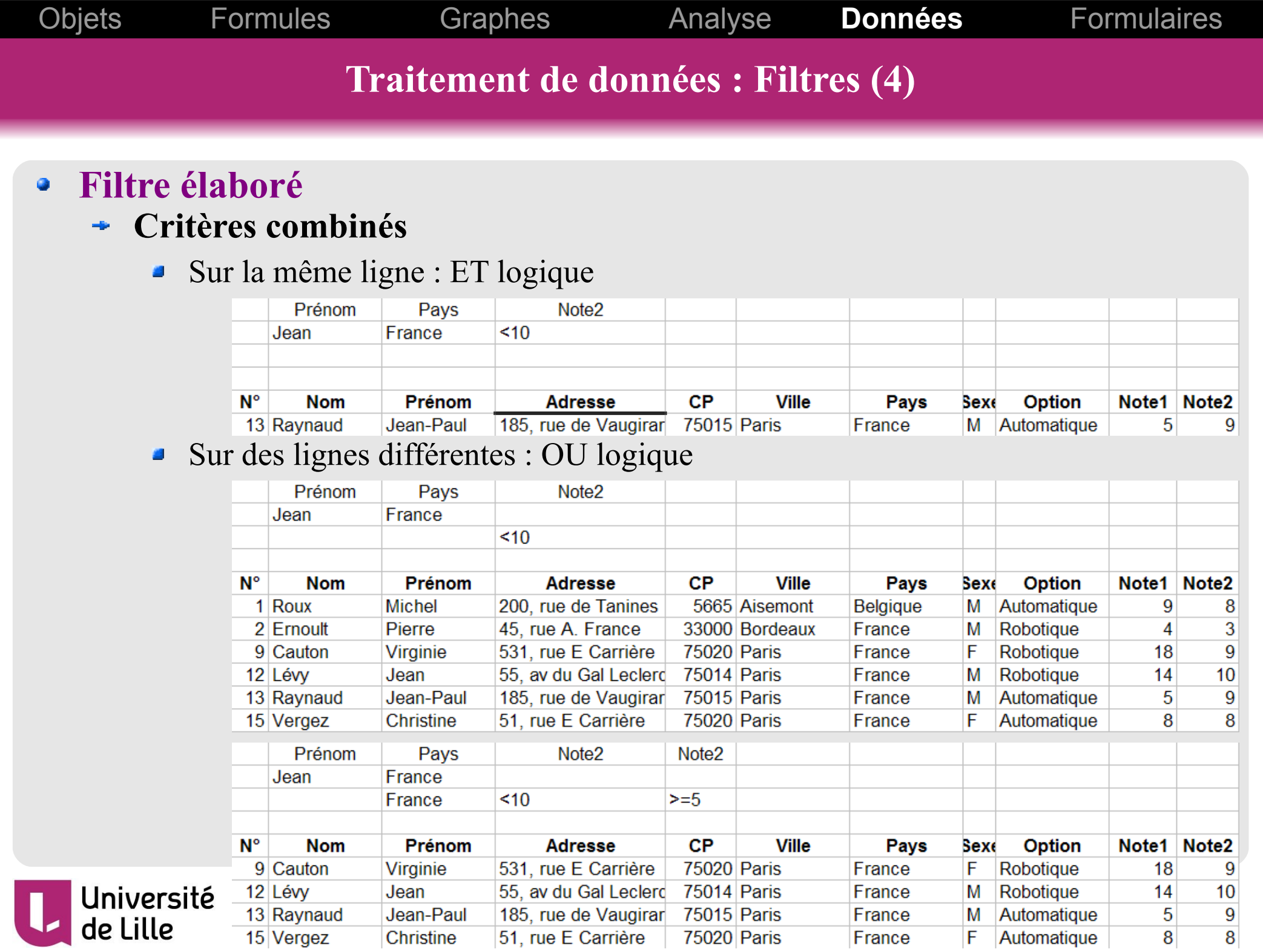

F

**Traitement de données : Filtres (5)** Objets Formules Graphes Analyse **Données** Formulaires

#### **Filtre élaboré**  $\bullet$

#### **Critères calculés** ÷

- Le nom de champ est un alias quelconque (différent de tout en-tête du tableau)
- Le critère est une formule qui doit retourner VRAI ou FAUX ø
- Le test logique doit porter sur une|des cellule|s de la **première ligne** de données ø
- *Ex*.  $\bullet$

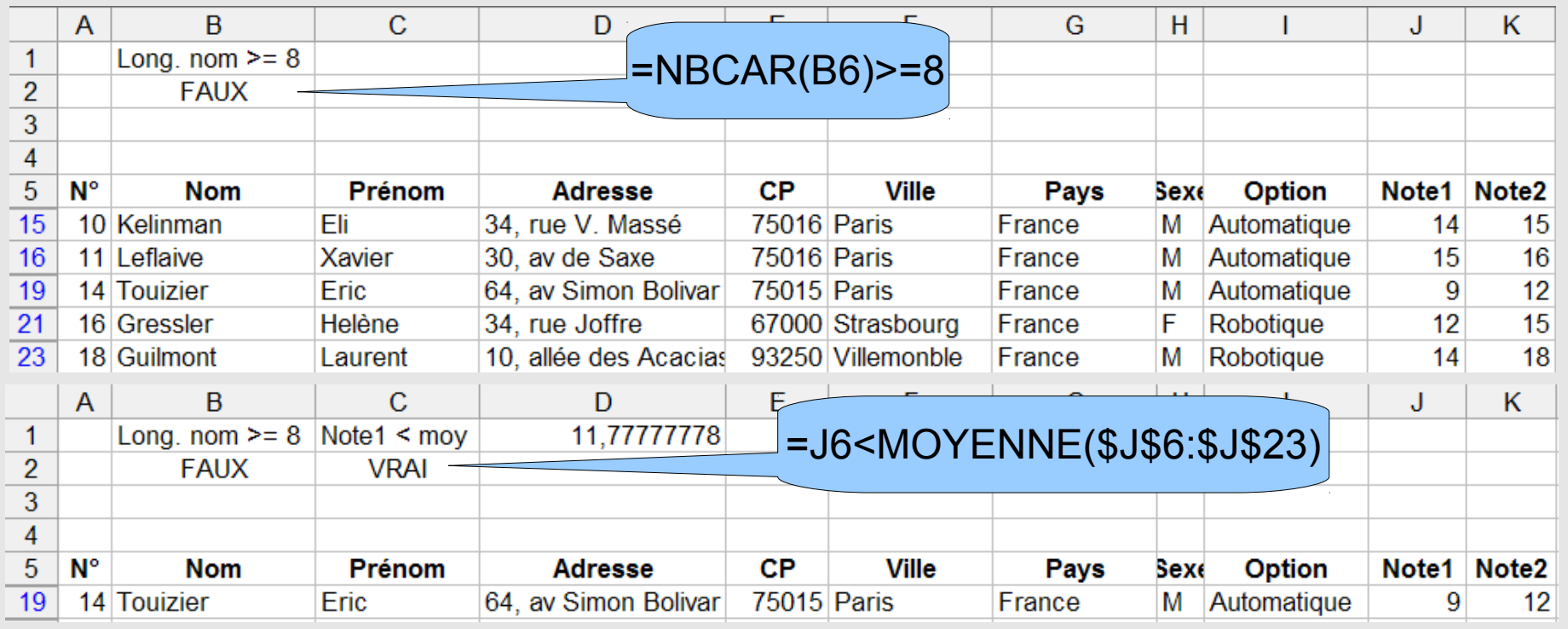

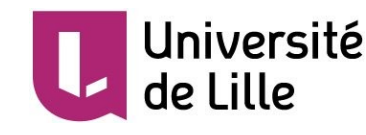

Objets Formules Graphes Analyse **Données** Formulaires**Traitement de données : Tri et Sous-totaux N° Nom** Prénom **Adresse**  $CP$ **Ville** Pays Sexc Option Note1 Note2 **Sous-totaux**  $\bullet$ 17 Brav Pierrette 151 allée de la bouc 1222 Vesenaz F. Suisse Automatique  $12$  $14$  $12$  $12$ 8 Clouet Victor Résidence les Ondes 91310 Montlhérv France M Automatique **Calculer des stats.**  Fli 15 10 Kelinman 34. rue V. Massé 75016 Paris France M Automatique 14 11 | eflaive **75016 Paris** 15 Xavier 30, av de Saxe France M Automatique 16  $10$ 6 Manin Maurice 13. rue Gambetta 72000 Le Mans France M Automatique  $12$ **pour chaque**   $\overline{5}$  $\overline{9}$ 13 Raynaud Jean-Paul 185, rue de Vaugirar 75015 Paris France M Automatique  $\overline{9}$  $\overline{8}$ 1 Roux Michel 200, rue de Tanines 5665 Aisemont **Belgique** M Automatique  $\overline{9}$  $12$ 14 Touizier Eric 64, av Simon Bolivar **75015 Paris** France M Automatique **groupe de données** 8 8 15 Vergez Christine 51, rue E Carrière **75020 Paris** France F Automatique  $12$ 3 Arneran Edith 76, av. Carnot 6400 Cannes France F Robotique 14 *Ex***.**   $\rightarrow$ 9 Cauton Virginie 531, rue E Carrière **75020 Paris** France F Robotique 18 9 91210 Draveil  $\overline{15}$ 5 Davier Philippe 96. rue CH. Lagache France M Robotique 14  $\overline{3}$ 2 Ernoult Pierre 45, rue A. France 33000 Bordeaux France M Robotique  $\overline{4}$ **O** Tri par Option 16 Gressler Helène 34 rue Joffre 67000 Strasbourg France F Robotique  $12$ 15 18 Guilmont **Laurent** 10 allée des Acacias 93250 Villemonble France M Robotique  $14$ 18 puis par Nom 12 Lévy Jean 55, av du Gal Leclerd **75014 Paris** France M Robotique  $14$  $10$ 4 Sauvain Jean-Paul 53. rue des Briquette 6090 Charleroi **Belgique** M Robotique  $14$  $10$ 7 Vincent Philippe 14. bd St Honoré 59800 Lille France M Robotique  $14$  $12$  $1|2|3|$  $\overline{A}$  $\overline{B}$  $\overline{C}$  $\overline{D}$ F F. G  $H$  $\overline{1}$ K. **Ajout de** ø  $\overline{1}$ **N° Nom** Prénom **Adresse**  $CP$ **Ville** Pavs Sexe **Option** Note1 Note2  $\overline{2}$ 17 Brav Pierrette 151, allée de la boud 1222 Vesenaz **Suisse** F Automatique  $12<sup>2</sup>$ 14 sous-totaux  $\overline{3}$ 8 Clouet Victor Résidence les Ondes 91310 Montlhéry France  $12$  $12$ М Automatique  $\overline{A}$ 10 Kelinman Fli 34 rue V Massé 75016 Paris France 14 15 M Automatique  $x<sub>l</sub>$  $\overline{5}$ 11 Leflaive Xavier 30, av de Saxe **75016 Paris** France M Automatique 15 16 Sous-total  $\overline{6}$ 6 Manin  $12$  $10$ **Maurice** 13. rue Gambetta 72000 Le Mans France M Automatique À chaque changement de :  $\overline{7}$ 13 Raynaud France  $\overline{5}$ 9 Jean-Paul 185, rue de Vaugirar 75015 Paris M Automatique  $\overline{8}$ 1 Roux 5665 Aisemont Automatique  $\overline{Q}$  $\overline{8}$ Option  $\overline{\mathbf{v}}$ **Michel** 200, rue de Tanines Belgique M  $\overline{9}$  $12$ 14 Touizier Eric 64, av Simon Bolivar 75015 Paris France М Automatique  $\overline{9}$ Utiliser la fonction : 8 8  $10$ 15 Vergez **Christine** 51, rue E Carrière 75020 Paris France F Automatique  $11$ Moyenne Aut 10,667 11.56  $\overline{\phantom{0}}$ Movenne  $12$ 3 Arneran Edith 76 av Carnot 6400 Cannes France Robotique  $12<sup>2</sup>$ F 14 Ajouter un sous-total à :  $\overline{13}$ France 9 Cauton Virginie 531 rue E Carrière 75020 Paris F Robotique 18 9 Option  $14$  $\overline{15}$ 5 Davier  $14$ Philippe 96. rue CH. Lagache 91210 Draveil France M Robotique  $\sqrt{\blacksquare}$  Note 1 15 2 Frnoult Pierre 45, rue A. France 33000 Bordeaux  $\overline{4}$ 3 France M Robotique  $\overline{\triangledown}$  Note 2 16 16 Gressler Helène 34, rue Joffre 67000 Strasbourg F 15 France Robotique  $12<sup>2</sup>$ 18 Guilmont 18  $17$ Laurent 10. allée des Acacias 93250 Villemonble France M Robotique 14  $18$ 12 Lévy Jean 55, av du Gal Leclerd 75014 Paris France M Robotique  $14$  $10$  $\nabla$  Remplacer les sous-totaux existants 19 4 Sauvain Jean-Paul 53, rue des Briquette 6090 Charleroi Belgique М Robotique  $14$  $10$ □ Saut de page entre les groupes  $\overline{20}$ 7 Vincent Philippe 14, bd St Honoré 59800 Lille France M Robotique 14 12  $\nabla$  Synthèse sous les données  $21$ Moyenne Rol 12,889 11.78 22 Master *Génie Industriel –* Tableur *20* OK Annuler Supprimer tout

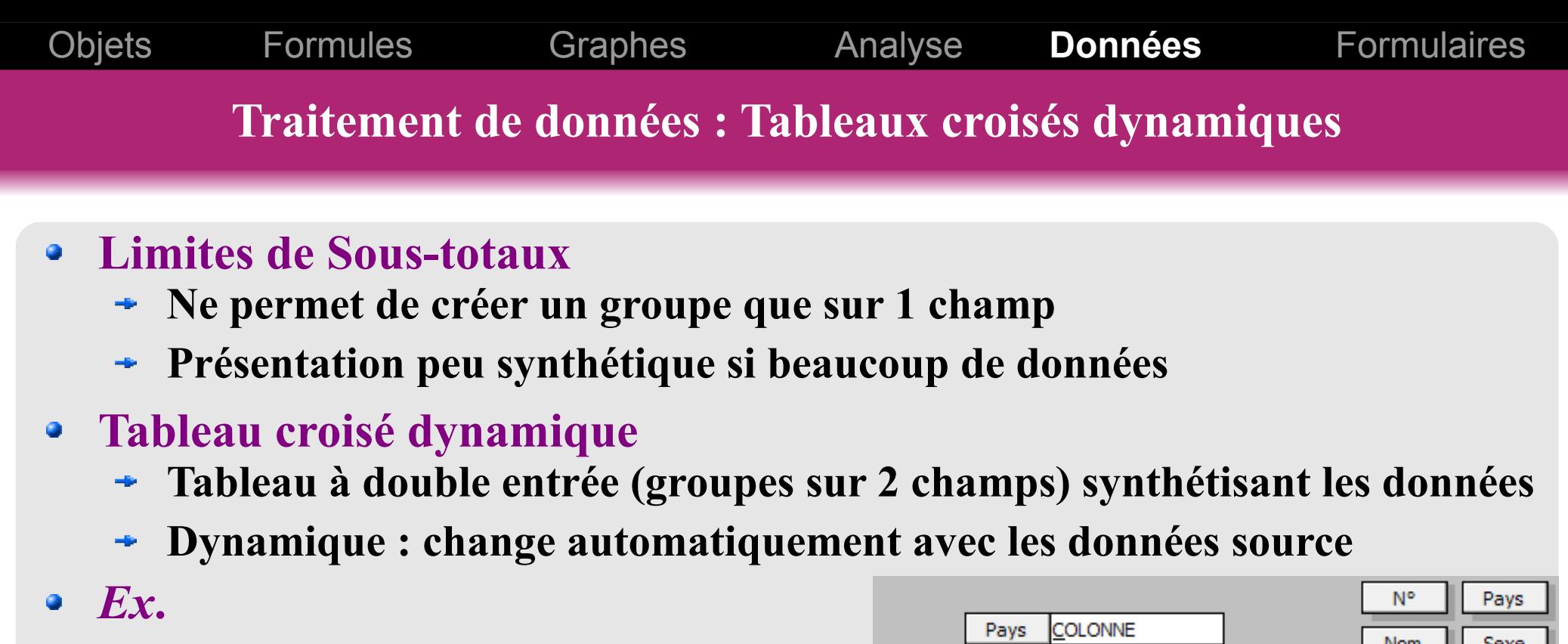

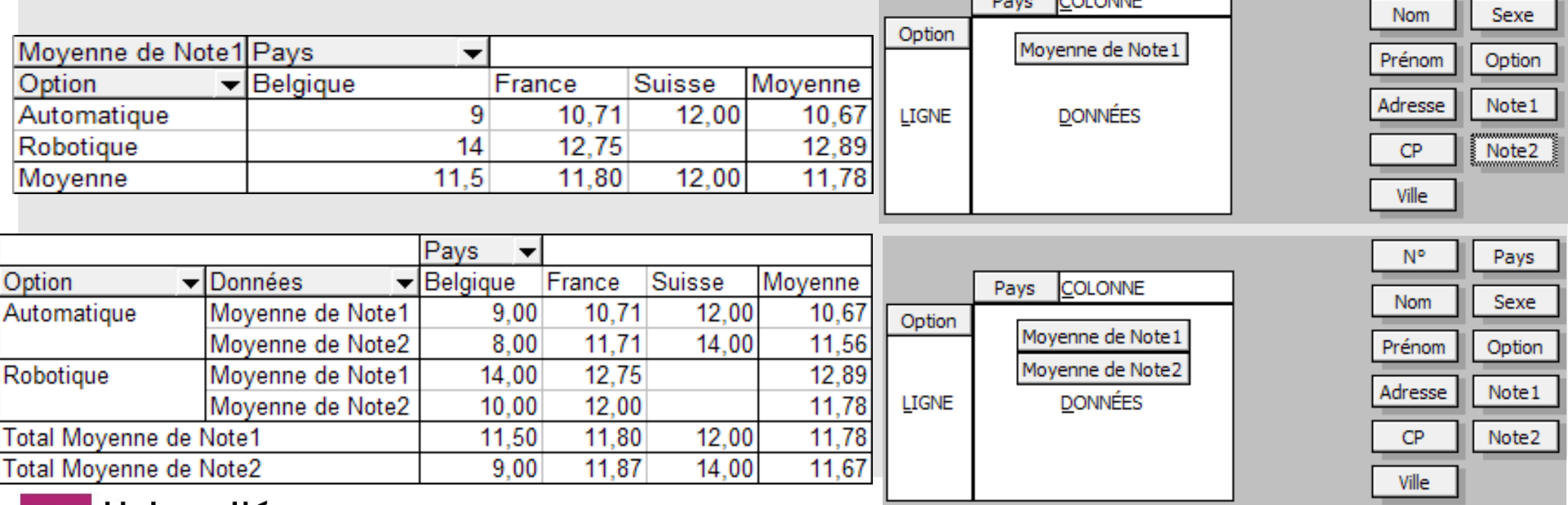

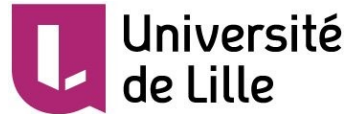

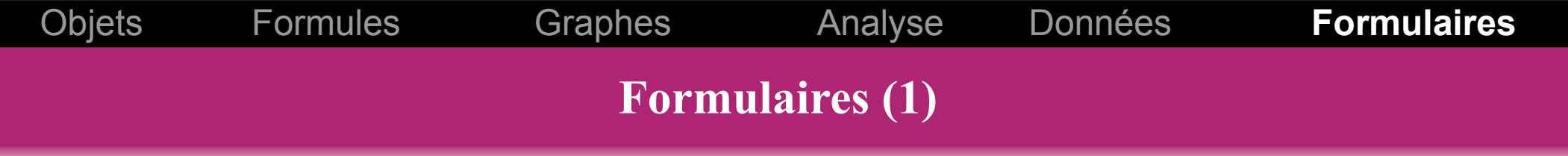

#### **Principe**  $\bullet$

- **Conception d'interfaces simples à base d'objets graphiques (contrôles)**
- **Types de contrôles :**

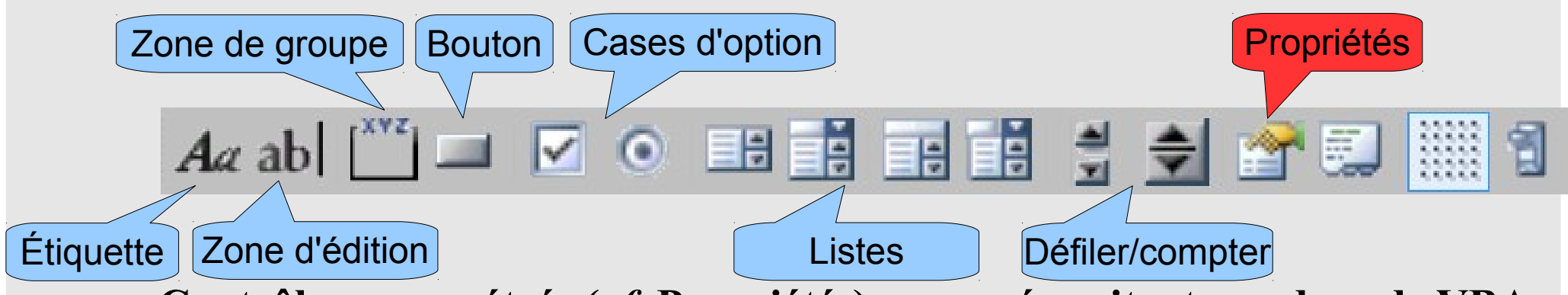

**Contrôles paramétrés (***cf***. Propriétés) → ne nécessitent pas de code VBA**

#### *Ex***.**

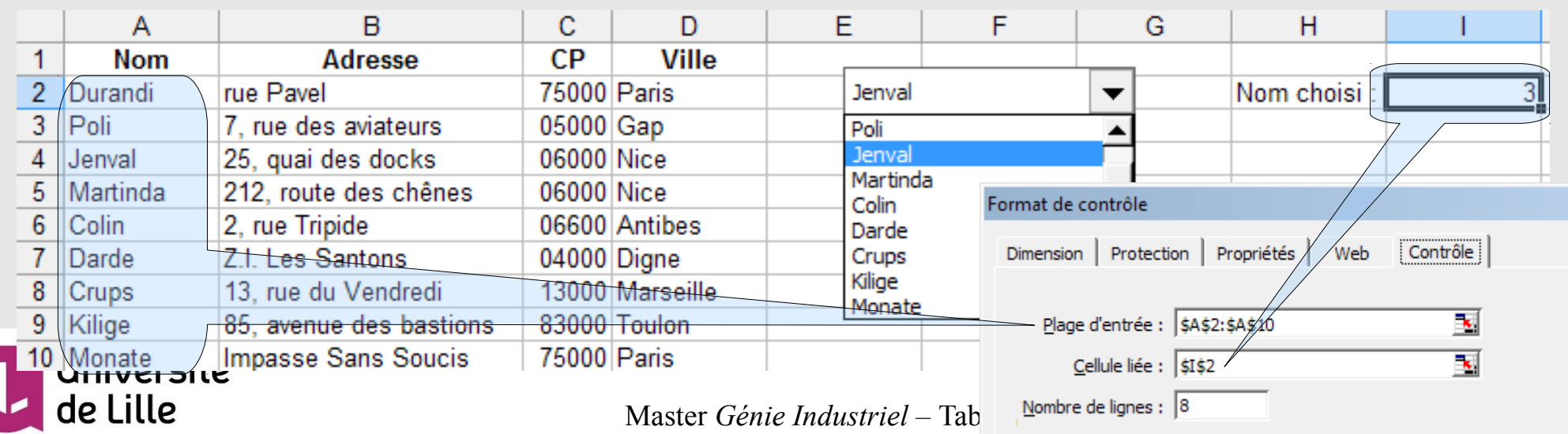

**Formulaires (2)** Objets Formules Graphes Analyse Données **Formulaires**

### *Ex***. utilisant INDEX(matrice; no\_lig; no\_col)**

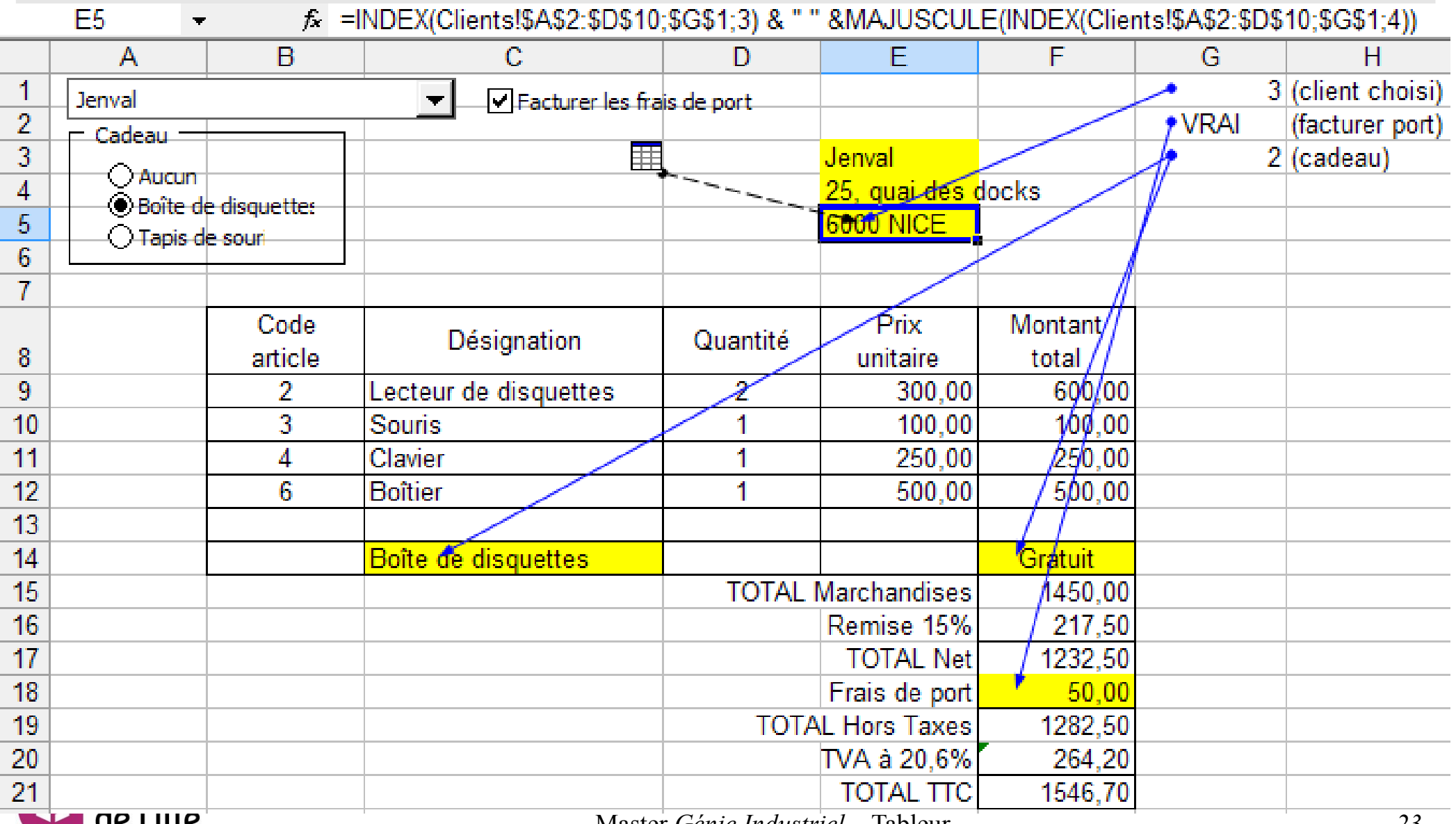

Master *Génie Industriel –* Tableur *23*

### **Références**

### **Cours en ligne**

- **<http://www.commentcamarche.net/contents/excel-tableur-1992167239>**
- **<http://www.coursbardon-microsoftoffice.fr/excel2007/index.htm>**
- **<http://excel.developpez.com/cours/>**
- **[https://fr.wikiversity.org/wiki/Tableur\\_EXCEL](https://fr.wikiversity.org/wiki/Tableur_EXCEL)**
- **<https://user.oc-static.com/pdf/200966-analysez-des-donnees-avec-excel.pdf>**  $\frac{1}{2}$
- **<http://www.excel-pratique.com/fr/>**
- **Pratique**
	- **[https://fr.wikibooks.org/wiki/Microsoft\\_Excel/Raccourcis\\_clavier](https://fr.wikibooks.org/wiki/Microsoft_Excel/Raccourcis_clavier)**
	- **<http://www.andypope.info/tips.htm>**
	- **<http://peltiertech.com/Excel/index.html>** ÷
	- **<http://www.qcisolutions.com/dbinfo1.htm>**

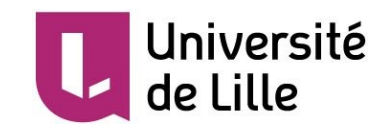

### **Annexe - Pratique**

#### **Saisie de données**

- **Éviter le formatage automatique : précéder la valeur d'une apostrophe (« ' » )**  $\frac{1}{2}$
- **Texte d'une cellule sur plusieurs lignes : utiliser Alt+Entrée**
- **Sélection à la souris**
	- **Grande plage : clic HG, puis Shift+BD**  $\frac{1}{2}$
	- **Étendre plage : Shift et/ou Ctrl**  $\rightarrow$
	- **Ligne/colonne complète : en-tête**
	- **Plusieurs lignes/colonnes complètes : Shift et/ou Ctlr+en-tête**  $\frac{1}{2}$
	- **Document complet : bouton** *Sélectionner tout* $\rightarrow$

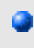

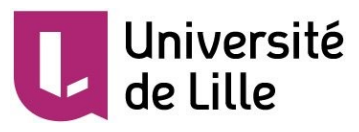